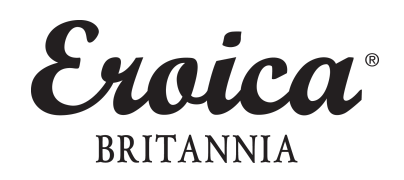

# VIEW & PRINT YOUR TICKETS NOW!

Our ticket view & print function is now live! You can now log-in to your account to view and print all tickets purchased. These can be quickly printed direct from your account to be brought with you to the Festival and scanned on-site.

If you have purchased tickets on behalf of someone else you'll need to save each ticket individually as a PDF, and email those tickets on to that person/those people who will need to print and bring them to the Festival.

### HERE'S HOW TO

Please **[SIGN](https://eroicabritannia.tickettannoy.com/signin?returnUrl=https%3A%2F%2Feroicabritannia.tickettannoy.com%2Fevent%2F4h7fsdjq406u0UY_owfQrA) IN** to your account using the email address and password you set when originally creating your account. If you can't remember your password click on the 'forgot password' link on the same page to re-set.

Once logged in click 'My Account', then 'My Tickets, from there you'll be able to click the 'View/Print Ticket' function and either print or save each ticket purchased.

To print tickets click the 'View/Print Ticket' function to the right of each ticket in your account. When each ticket is viewed you can then click the 'Print Ticket' function on the top left of your screen, select your printer and print away!

To save each ticket as a PDF click the 'View/Print Ticket' function to the right of each ticket in your account. When each ticket is viewed you can then click the 'Print Ticket'' function on the top left of your screen, but this time click 'Change Destination' and then 'Save as PDF'. This will allow you to save each ticket locally to your computer, and they can then be shared with anyone who you've purchased those tickets on behalf of for them to bring to the Festival.

### **IMPORTANT NOTE - you must have a PDF reader installed on your computer to save your tickets as** a PDF. If you don't already have that please click [HERE](https://get.adobe.com/uk/reader/) to download a free copy of Adobe PDF Reader.

If you don't have access to a printer we are able to scan your tickets direct from a smartphone/device at the Festival site, however, this relies on your phone having at least a 3G connection at the time of scanning. As a precautionary measure against poor internet connectivity on-site we advise to take screen-shots of each ticket purchased, save as a photo in your smartphone's library, and then present each ticket in photo format when you arrive at the festival.

#### Without a valid ticket you won't be able to access the event. This includes tickets for participating in **the Classic Ride, Festival entry (adults and kids), Parking, Camping of any type, and so on.**

On entry to the site we'll scan each ticket and exchange for a wristband specific to each product purchased, which means you can come and go and you please.

So, tickets can be viewed and printed between now and the date on which you're planning to arrive.

Click [HERE](https://eroicabritannia.co.uk/article/the-knowledge) to access The Knowledge for all other important need to knows about site arrivals, ride information, ticket downloads, etc

If you experience any technical difficulties please email tech support on [info@tickettannoy.com](mailto:info@tickettannoy.com).

## DON'T MISS OUT!

If you've not yet purchased Festival Tickets, Parking or Camping for you and any guests we advise you do so now.!

View all ticket options [HERE](https://eroicabritannia.tickettannoy.com/event/4h7fsdjq406u0UY_owfQrA)